### **Quick Start Guide**

00825-0600-4410, Rev BG January 2024

# **Emerson Wireless 1410S Gateway**

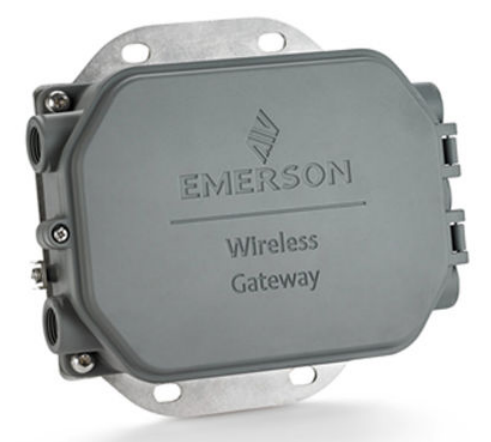

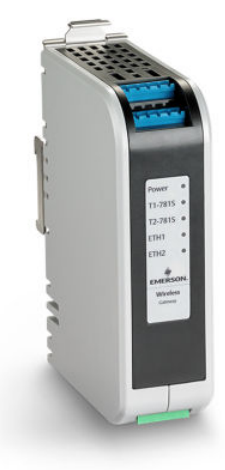

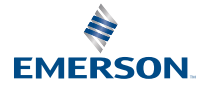

**ROSEMOUNT** 

#### **Safety messages**

### **NOTICE**

This guide provides basic guidelines for the Emerson Wireless 1410S Gateway. It does not provide instructions for diagnostics, maintenance, service, or troubleshooting. Refer to the [Emerson Wireless 1410S Gateway and 781S Smart Antenna Reference Manual](https://www.emerson.com/documents/automation/manual-emerson-wireless-1410s-gateway-781s-smart-antenna-en-7162564.pdf) for more information and instructions. The manual and this guide are available electronically on [Emerson.com](http://emerson.com/global).

### **WARNING**

#### **Explosion hazard**

Do not make or break any connections to the gateway while circuits are live unless area is known to be non-hazardous.

#### **Risque d'explosion**

N'établissez ni ne rompez aucune connexion à la passerelle lorsque les circuits sont sous tension, à moins que la zone ne soit connue comme étant non dangereuse.

### **WARNING**

Explosions could result in death or serious injury. High voltage that may be present on leads can cause electrical shock.

Installation of device in an explosive environment must be in accordance with appropriate local, national, and international standards, codes, and practices. Review the Product Certifications section for any restrictions associated with a safe installation.

Avoid contact with leads and terminals.

#### **Les explosions peuvent entraîner la mort ou des blessures graves**

La haute tension qui peut être présente sur les câbles peut provoquer un choc électrique.

L'installation de l'appareil dans un environnement explosif doit être conforme aux normes, codes et pratiques locaux, nationaux et internationaux appropriés. Consultez la section Certifications du produit pour toute restriction associée à une installation en toute sécurité.

Évitez tout contact avec les fils et les bornes.

### **WARNING**

#### **Potential electrostatic charging hazard**

The Wireless 1410S2 Gateway enclosure's polyurethane paint finish may constitute an electrostatic hazard. The Wireless 1410S1 Gateway is housed in a polymeric enclosure that may constitute an electrostatic hazard.

Use care in handling and cleaning when in explosive environments to avoid an electrostatic discharge.

#### **Risque potentiel de charge électrostatique**

Voir les instructions.

## **WARNING**

#### **Physical access**

Unauthorized personnel may potentially cause significant damage to and/or misconfiguration of end users' equipment. This could be intentional or unintentional and needs to be protected against.

Physical security is an important part of any security program and fundamental in protecting your system. Restrict physical access by unauthorized personnel to protect end users' assets. This is true for all systems used within the facility.

### **CAUTION**

#### **Equipment conformance**

Protection may be impaired if the device is used in a manner not specified by the manufacturer.

### **NOTICE**

#### **Repair/maintenance**

The Wireless 1410S Gateway contains no user serviceable components. If the device is not functioning properly, see the troubleshooting section in the [Emerson Wireless 1410S](https://www.emerson.com/documents/automation/manual-emerson-wireless-1410s-gateway-781s-smart-antenna-en-7162564.pdf) [Gateway and 781S Smart Antenna Reference Manual](https://www.emerson.com/documents/automation/manual-emerson-wireless-1410s-gateway-781s-smart-antenna-en-7162564.pdf). If these troubleshooting steps do not resolve the problem, contact the factory.

### **NOTICE**

The 1410S1 needs an external IP54 that meets the requirements of CAN/CSA 60079-0.

Le 1410S1 a besoin d'un IP54 externe qui répond aux exigences de CAN/CSA 60079-0.

#### **Contents**

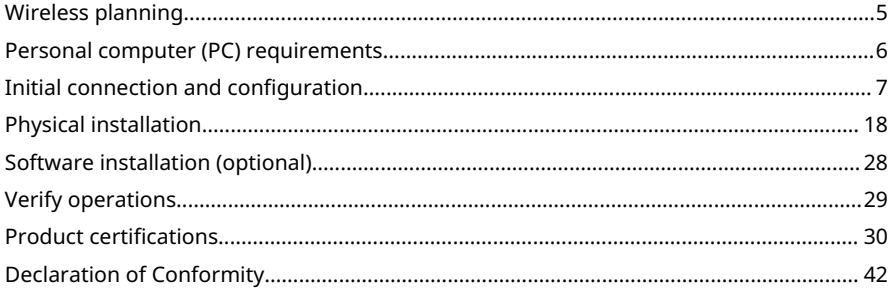

## <span id="page-4-0"></span>**1 Wireless planning**

### 1.1 Power up sequence

Make sure the gateway is installed and functioning properly before installing power modules in any wireless field devices.

Power up wireless field devices in order of proximity from the gateway beginning with the closest. This will result in a simpler and faster network installation.

### 1.2 Gateway redundancy

If you ordered the wireless gateway with redundancy (Gateway Redundancy code RD) refer to Appendix B in the [Emerson Wireless](https://www.emerson.com/documents/automation/manual-emerson-wireless-1410s-gateway-781s-smart-antenna-en-7162564.pdf) [1410S Gateway and 781S Smart Antenna Reference Manual](https://www.emerson.com/documents/automation/manual-emerson-wireless-1410s-gateway-781s-smart-antenna-en-7162564.pdf) for additional installation instructions.

### 1.3 Gateway firmware compatibility

The gateway firmware needs to be compatible with host connections being made.

Verify that gateway firmware and host firmware (such as Security Setup Utility [SSU] and Plantweb Insight™ ) are compatible before commissioning.

## <span id="page-5-0"></span>**2 Personal computer (PC) requirements**

### 2.1 Operating system (optional software only)

For security setup, Microsoft $^\circ$  supported Windows $^\circ$  operating systems are acceptable.

Some examples are shown below:

- Microsoft Windows Server 2019 (Standard Edition), Service Pack 2
- Windows 10 Enterprise, Service Pack 1

### 2.2 Applications

Configuration of the gateway is done through a secure web interface. Recent versions of the following browsers are supported:

- Chrome™ browser
- Mozilla Firefox<sup>®</sup>
- Microsoft® Edge

### 2.3 Hard disk space

- AMS Wireless Configurator: 1.5 GB
- Gateway Setup CD: 250 MB

## <span id="page-6-0"></span>**3 Initial connection and configuration**

To configure the gateway, establish a local connection between a computer and the gateway.

#### **Powering the gateway**

For the Emerson Wireless 1410S Gateway, use bench top power to power the gateway by wiring a 10.5–30 Vdc power source.

You can also power a Wireless 1410S Gateway via power over Ethernet (PoE). The gateway is compliant with the Institute of Electrical and Electronics Engineers (IEEE) 802.3af standard.

#### **Note**

You must use a 24 Vdc power source to power the Wireless 1410S2 Gateway hardware revision 1.0.0 configured with intrinsically safe outputs option A. Check label to verify hardware revision.

### **WARNING**

### **Proper wiring for Wireless 1410S1 and 1410S2 Gateway**

Connecting the 1410S1 and 1410S2 antenna terminals 1 and 2 to anything other than the corresponding power and data terminals of an antenna (such as 781S and 781 Field Link) may damage the gateway.

Never connect the antenna terminals directly to a power supply.

For the 1410S1, the antenna terminals are located on the top of the device.

For the 1410S2, after opening the cover, the antenna terminals are located on the left side of the device.

### **WARNING**

#### **Conduit/cable entries for Wireless 1410S2 Gateway**

The conduit/cable entries in the transmitter housing use a ½–14 NPT thread form. When installing in a hazardous location, use only appropriately listed or Ex certified plugs, glands, or adapters in cable/ conduit entries.

Ensure external conduit/cable fittings are Type 4X rated or better (C22.2 No 94.2/UL 50E requirement).

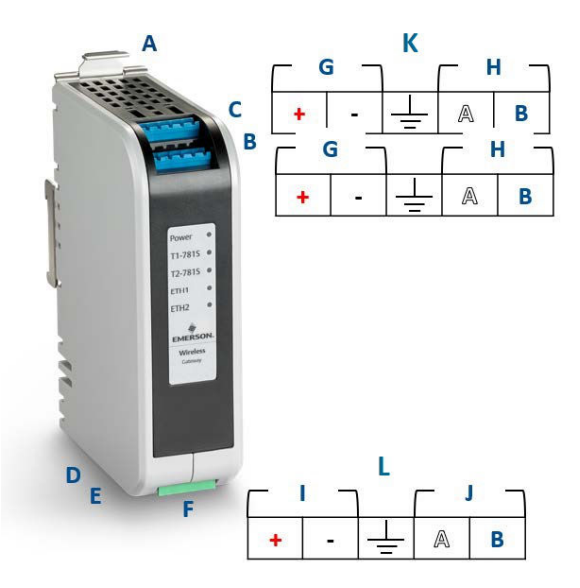

### **Figure 3-1: Wireless 1410S1 Gateway wiring**

- *A. DIN-rail release tab*
- *B. 781S terminal 1 power and data connections*
- *C. 781S terminal 2 power and data connections*
- *D. Ethernet port 1. When this port is activated, the factory Internet protocol (IP) address is 192.168.1.10.*
- *E. Ethernet port 2. When this port is activated, the factory IP address is 192.168.2.10.*
- *F. 1410S power and serial connections*
- *G. 781S power terminals*
- *H. 781S data terminals*
- *I. 10.5 to 30 Vdc power input*
- *J. Serial Modbus®*
- *K. 781S antenna terminals*
- *L. 1410S power terminal*

### **Figure 3-2: Wireless 1410S2 Gateway wiring**

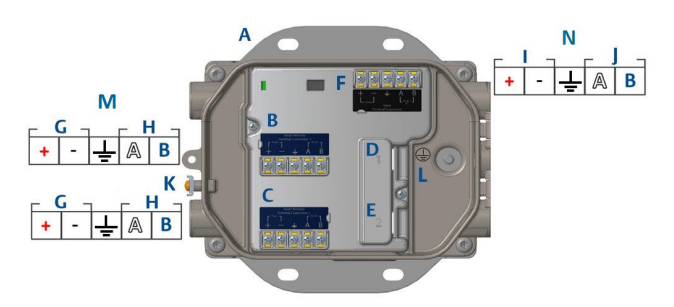

- *A. Mounting plate*
- *B. 781S terminal 1 power and data connections*
- *C. 781S terminal 2 power and data connections*
- *D. Ethernet port 1. When this port is activated, the factory IP address is 192.168.1.10.*
- *E. Ethernet port 2. When this port is activated, the factory IP address is 192.168.2.10.*
- *F. 1410S power and serial connections*
- *G. 781S power terminals*
- *H. 781S data terminals*
- *I. 10.5 to 30 Vdc power input*
- *J. Serial Modbus*
- *K. External ground terminal*
- *L. Internal ground terminal*
- *M. 781A antenna terminals*
- *N. 1410S power terminal*

### 3.1 Establishing a connection

Connect the personal computer (PC)/laptop to the Ethernet 1 (Primary) receptacle on the gateway using an Ethernet cable.

For DeltaV™ Ready Gateways, commission the gateway to the DeltaV system first. Proceed to [Changing username and passwords](#page-15-0) for updating user information. Windows™ 10 through Configure the Gateway can be ignored for a DeltaV Ready Gateway.

### 3.2 Windows™ 10

### **Procedure**

1. Select the network icon in the lower right corner of the Windows 10 workspace.

2. Select Network & Internet Settings.

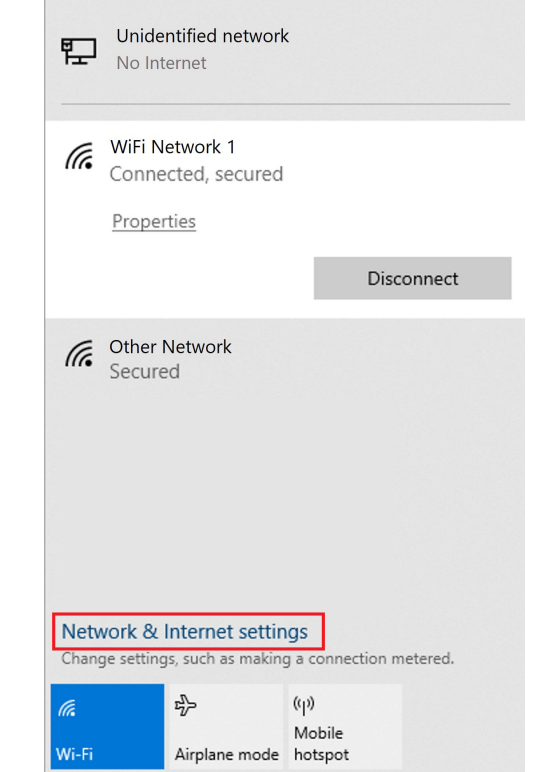

### **Figure 3-3: WiFi Connections Menu**

3. Select Change adapter options.

#### Settings @ Home Status Find a setting Network status Network & Internet - (Fr. – ⊕ <sup>e</sup> Status WiFi Network 1<br>
<user domain> @ Wi-Fi You're connected to the Internet If you have a limited data plan, you can make this network a<br>metered connection or change other properties.  $\overline{\mathbb{R}}$  Ethernet Change connection properties  $\approx$  Dial-up Show available networks ogo VPN Change your network settings ‡≻ Airplane mode Change adapter options (p) Mobile hotspot View network adapters and cha **G** Data usage Sharing options<br>For the networks you con nnect to, decide what you want to share **D** Proxy Network troubleshooter<br>Diagnose and fix network prob nme. View your network properties **Windows Firewall** Network and Sharing Center Network reset

4. Right click the network interface connection that the gateway is plugged into, and select **Properties**.

**Figure 3-4: Network & Internet Settings**

5. Select Internet Protocol Version 4 (TCP/IPv4) → Properties.

#### **Ethernet 4 Properties**  $\times$ Networking Authentication Sharing Connect using: Dell Giga Ethemet Configure. This connection uses the following items: □ Client for Microsoft Netwo<br>□ ① VMware Bridge Protocol<br>□ ① Pile and Printer Sharing fo └ L Client for Microsoft Networks Ä File and Printer Sharing for Microsoft Networks QoS Packet Scheduler Internet Protocol Version 4 (TCP/IPv4) Microsoft Network Adapter Multiplexor Protocol Microsoft LLDP Protocol Driver  $\epsilon$  $\overline{\phantom{a}}$ Install. Uninstall Properties Description Transmission Control Protocol/Internet Protocol. The default wide area network protocol that provides communication across diverse interconnected networks. OK Cancel

#### **Figure 3-5: Ethernet properties**

### **Note**

If the PC/laptop is from another network, record the current IP address and other settings so the PC/laptop can be returned to the original network after the gateway has been configured. 6. Select the Use the following IP address button.

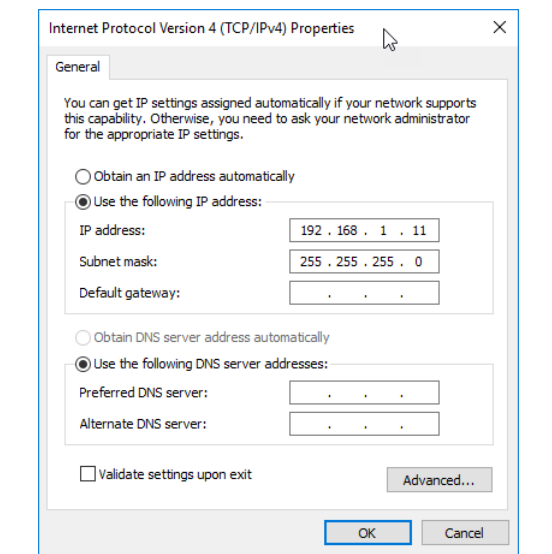

**Figure 3-6: IP Address Properties**

- 7. In the IP Address field, enter 192.168.1.11.
- 8. In the **Subnet mask** field, enter 255.255.255.0.
- 9. Select OK for both the *Internet Protocol (TCP/IP) Properties* window and the *Local Area Connection Properties* window.

#### **Note**

Connecting to the gateway's secondary Ethernet port will require different network settings.

### **Table 3-1: Network Settings**

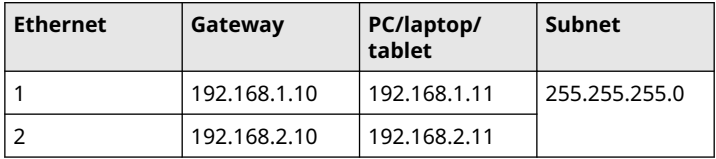

## 3.3 Disable proxies

This procedure may be necessary when using a Chrome browser with Windows operating systems.

### **Procedure**

- 1. Open web browser.
- 2. Navigate to Settings → Advanced.
- 3. In the System section, click Open proxy settings.

### **Example**

### **Figure 3-7: Proxy settings menu. Only use if a proxy is needed.**

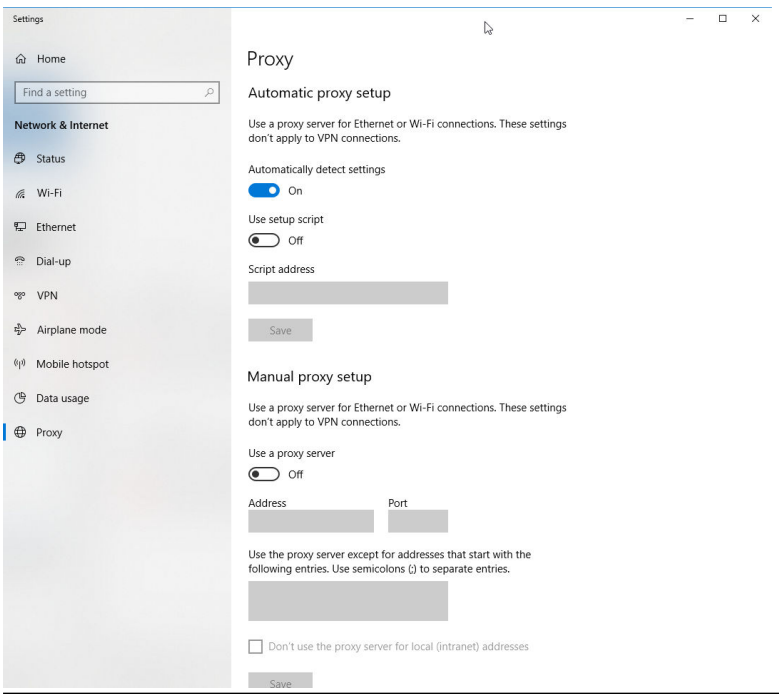

## 3.4 Configure the gateway

To complete initial configuration for the gateway, follow the steps below.

This will have to be done be done for both networks.

#### **Procedure**

- 1. Access the default web page for the gateway at https:// 192.168.1.10.
	- a) Log on as Username: admin
	- b) Type in password: **default**

#### **Note**

If the gateway has been connected properly, a security certificate alert will be displayed in the web browser. Proceed to the gateway web interface and log-in using the following default credentials. Password should be changed after initial sign-in. See [Changing username](#page-15-0) [and passwords](#page-15-0) for changing username and passwords.

### **Figure 3-8: User Name and Password**

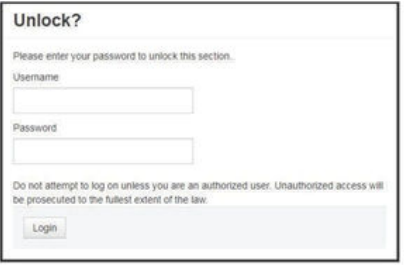

- 2. Navigate to System Settings  $\rightarrow$  Gateway  $\rightarrow$  Ethernet Communication to enter the Network Settings.
	- a) Configure a static IP Address or set for DHCP and enter a Host Name.

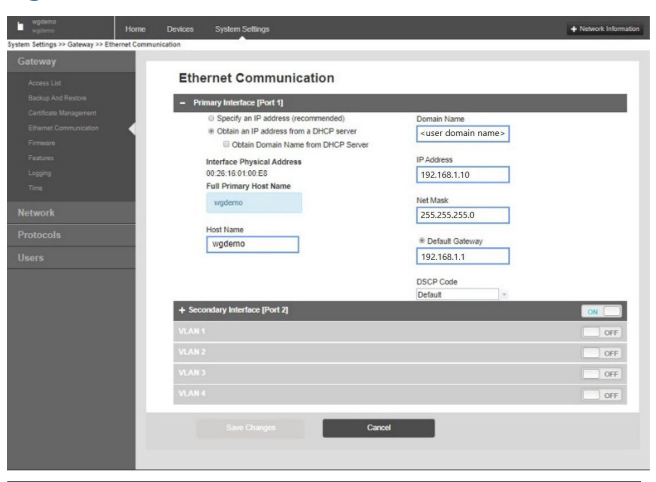

#### <span id="page-15-0"></span>**Figure 3-9: Ethernet Communication**

#### **Note**

IP addresses will need to be user defined. See Figure 3-9 contains example IP addresses.

b) Restart application at System Settings  $\rightarrow$  Gateway  $\rightarrow$ Backup and Restore→Restart Apps.

#### **Note**

Resetting applications will temporarily disable communications with field devices.

3. Disconnect the power and Ethernet cable from the gateway.

### 3.5 Changing username and passwords

#### **Procedure**

- 1. Navigate to System Settings → Users → User Accounts to change passwords and add users with the following steps.
	- a) For DeltaV Ready Gateways, access gateway web interface from DeltaV Explorer.
- 2. Change admin, operator, maintenance, and executive passwords to a secure password that adheres to user's password requirements.

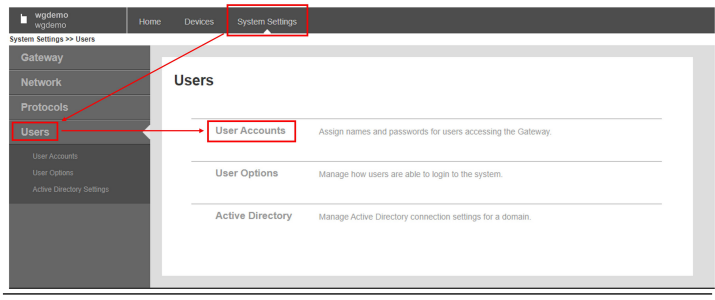

### **Figure 3-10: Navigating to User Accounts page**

## **NOTICE**

Changing passwords is HIGHLY SUGGESTED before installing the gateway for full use.

### **WARNING**

There is no way to recover lost passwords. The only way to access a gateway that no longer has known credentials is to factory reset the gateway. Doing a factory reset will clear all user settings.

### **Figure 3-11: User Accounts page for updating changing passwords**

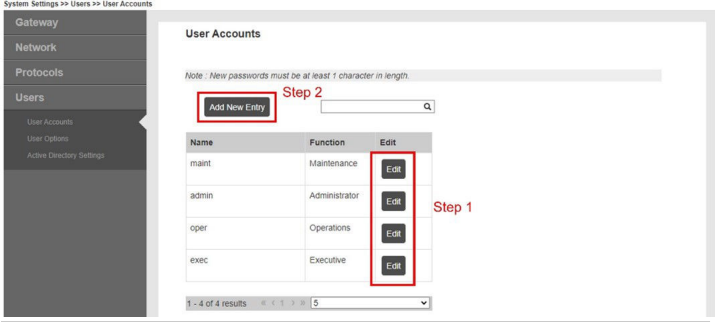

## <span id="page-17-0"></span>**4 Physical installation**

### 4.1 Emerson 1410S mounting

Find a location where the gateway has convenient access to the host system network (process control network).

### 4.1.1 Emerson 1410S1 DIN-rail mounting

The Emerson Wireless 1410S1 Gateway can be snapped onto a DIN TS35/7.5 or TS35/15 rail system. To clip the gateway onto the DIN rail, see [Figure 4-1.](#page-18-0)

### **Prerequisites**

- DIN-rail for mounting gateway
- Emerson Wireless 1410S1 Gateway

### **Procedure**

- 1. Press down on the upper release tab of the gateway to release the mounting clip.
- 2. Align top teeth on top of DIN-rail and rotate bottom teeth into bottom of DIN-rail.
- 3. Release upper tab to secure the gateway to the DIN-rail.
- 4. To remove, press down on upper tab to release the gateway from the DIN-rail.

### **NOTICE**

When mounting the unit in an electrical enclosure or other location, comply with the appropriate local and national installation codes. Verify that the installer, associated hardware, and installation equipment used have the proper certifications for the specific type of installation being performed. Before installation, verify if local codes require a permit and/or an inspection before energizing. When planning the installation, account for routing the antenna cable within the enclosure.

### **Note**

Do not mount the antenna within a metal enclosure. To avoid damage to sensitive RF components, do not remove protective cap from the gateway SMA connector until ready to install the antenna.

<span id="page-18-0"></span>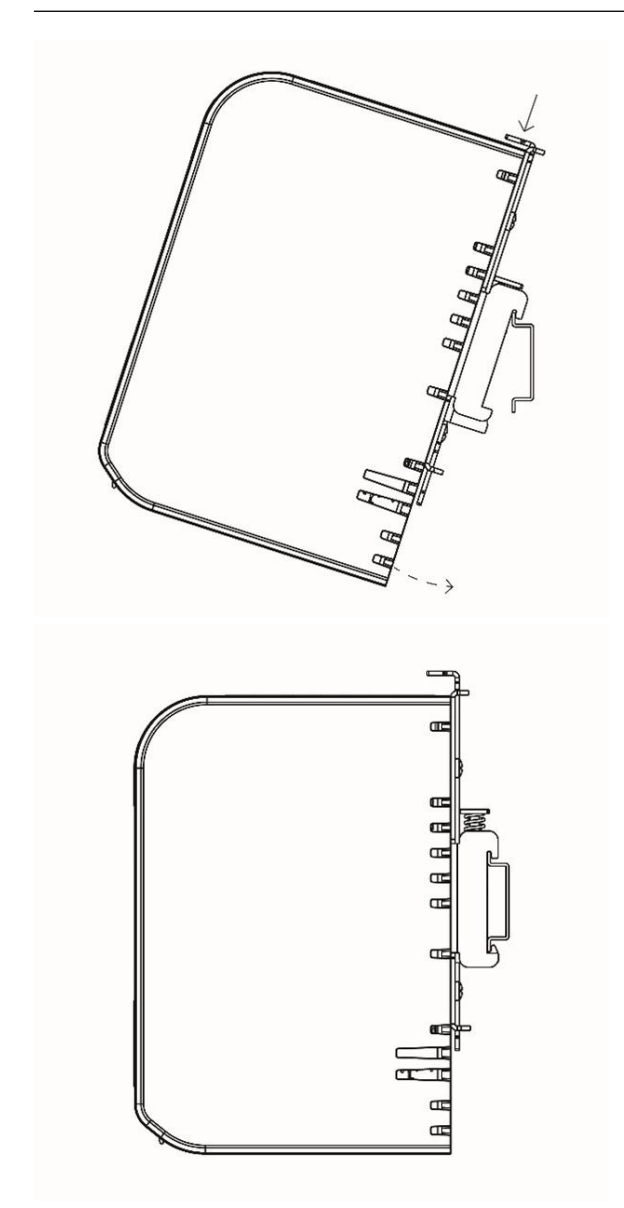

### **Figure 4-1: Emerson 1410S1 Mounting**

### 4.1.2 Emerson 1410S2 pipe mount

### **Prerequisites**

The following hardware and tools are needed to mount the gateway to a 20-in. pipe:

- Two 5/16-in. u-bolts kits (supplied with gateway)
- 2-in. mounting pipe
- ½-in. wrench

### **Procedure**

- 1. Insert one u-bolt around the pipe, through the top mounting holes of the gateway mounting plate, and through the washer plate.
- 2. Use a ½-in. wrench to fasten the nuts to the u-bolt.
- 3. Repeat for the second u-bolt and the lower mounting holes.

### **Figure 4-2: Emerson 1410S2 Mounting**

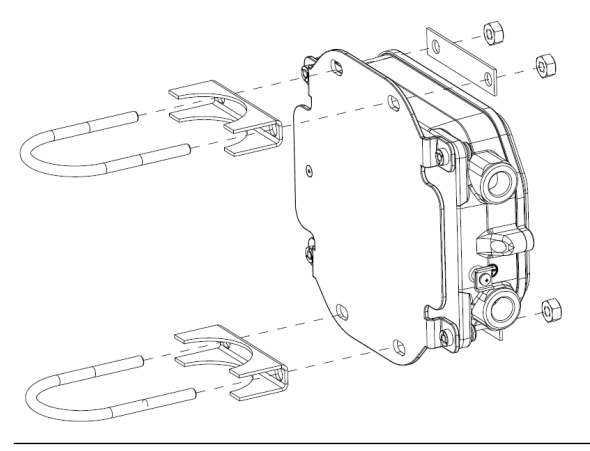

### 4.1.3 1410S2 Surface mount

The following hardware and tools are needed to surface mount the Gateway to a support bracket:

### **Prerequisites**

- Four appropriate fasteners for preferred mounting method
- Mounting plate (supplied with gateway)
- Drill (not supplied)

• Wrench (not supplied)

To mount the Gateway:

#### **Procedure**

Install Gateway into surface as shown in Figure 4-3. Screws shown as example.

**Figure 4-3: Emerson 1410S2 Surface Mounting**

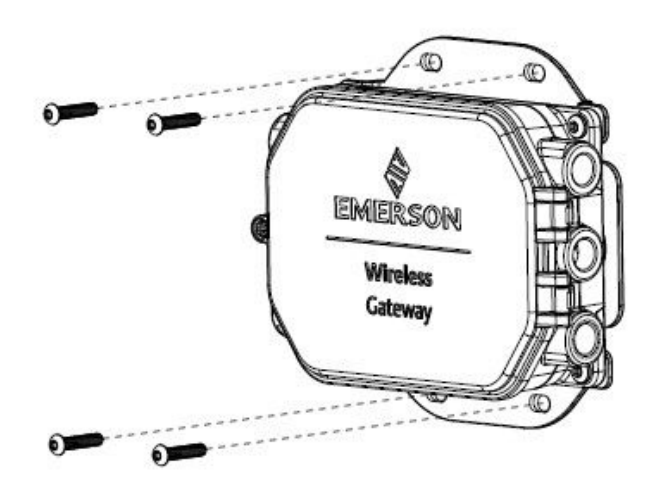

### 4.1.4 Emerson 1410S2 lid screw installation

### **NOTICE**

The 1410S2 Gateway has a single screw that secures the hinged lid in place. Applying torque greater than 7 in.-lbs. to this screw may permanently damage the housing.

Install the screw to a torque specification of 7 in.-lbs.

### 4.2 Wiring the Emerson 1410S to power and 781S Smart Antenna(s)

### **Prerequisites**

- Compatible cable
- **Screwdriver**
- Wire strippers
- For the Emerson Wireless 1410S1 Gateway, the connectors require a 12-30 AWG cable that meets the ambient temperature requirements of the end installation. Screws on the connector must be secured with a torque of 4.4 - 5.3 in-lbs.
- For the Emerson Wireless 1410S2 Gateway, the internal antenna terminal connections on the shroud require 14 AWG cable or smaller. The cable must be rated for an ambient temperature of 100 °C. Terminal screws must be secured with a torque of 7 in-lbs at installation and maximum torque of 10 in-lbs.
- For the internal and external grounding, screws should be installed with a torque of 7 in-lbs.
- For the 1410S2 Gateway, install the included conduit plugs in any unused conduit openings. For NEMA® 4X and IP65 requirements use thread seal (PTFE) tape or paste on male threads to provide a watertight seal.

### 4.2.1 Connecting power to the Emerson Wireless 1410S Gateway

### **Procedure**

- 1. Strip the insulation back a minimum of 0.14 inches.
- 2. Attach positive and negative wires to appropriate terminals on 1410S Gateway (see wiring diagrams in [Figure 4-4](#page-22-0) and [Figure](#page-23-0) [4-5](#page-23-0)).

### 4.2.2 Connecting 781S antenna to the Emerson 1410S Gateway

### **Prerequisites**

781S is provided with up to 9 m (30 ft) of Belden 3084A cabling. If additional cabling is required, user must supply field junction box with compatible terminals and shielded, twisted pair cable such as Belden 3084A. Recommended cable specifications are an ambient temperature rating of at least 100 °C and 18-24 AWG.

Maximum cable length between 1410S and 781S is 400 m (1312 ft) using these cable specs.

### <span id="page-22-0"></span>**Procedure**

- 1. Strip the insulation back a minimum of 0.14 inches.
- 2. Attach 781S Smart Antenna wires to appropriate terminals on Emerson 1410S Gateway (see wiring diagram in Figure 4-4 and [Figure 4-5\)](#page-23-0).

#### **Note**

781S shield must be connected at gateway.

### **Figure 4-4: Emerson 1410S1 Wiring diagram with 781S smart antenna**

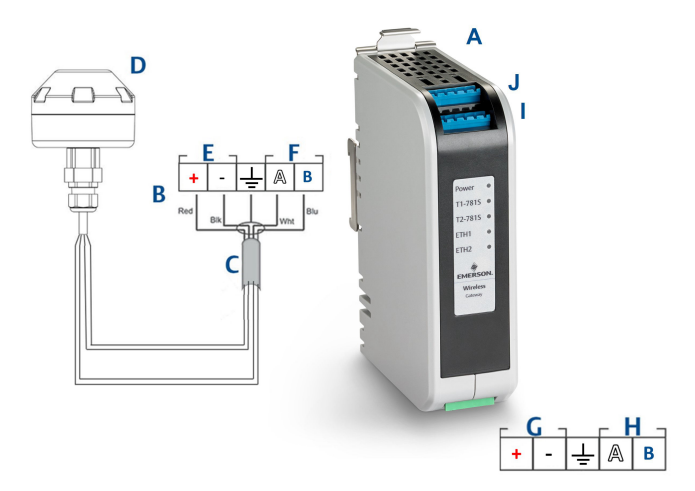

- *A. Emerson Wireless 1410S1 Gateway*
- *B. Terminal connections*
- *C. Shielded, twisted pair cable*
- *D. Emerson Wireless 781S Smart Antenna*
- *E. 781S power terminals*
- *F. 781S data terminals*
- *G. 10.5 to 30 VDC power input*
- *H. Serial Modbus*
- *I. 781S terminal 1 power and data connections*
- *J. 781S terminal 2 power and data connections[\(2\)](#page-23-0)*

#### <span id="page-23-0"></span>**Figure 4-5: 1410S2 Wiring Diagram with 781S Smart Antenna**

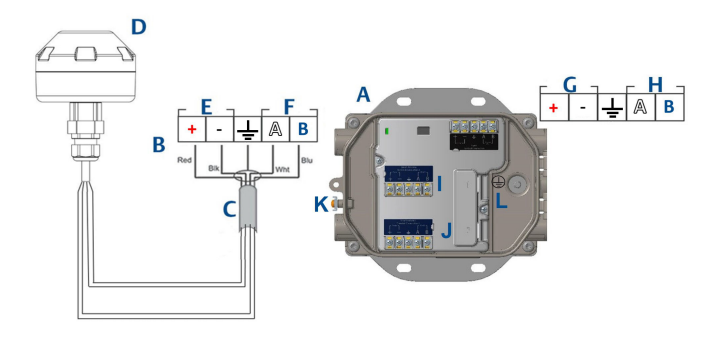

- *A. Wireless 1410S2 Gateway*
- *B. Terminal connections*
- *C. Shielded, twisted pair cable*
- *D. Emerson Wireless 781S Smart Antenna*
- *E. 781S power terminals*
- *F. 781S data terminals*
- *G. 10.5 to 30 VDC power input (1)*
- *H. Serial Modbus*
- *I. 781S terminal 1 power and data connections*
- *J. 781S terminal 2 power and data connections(2)*
- *K. External ground terminal*
- *L. Internal ground terminal*

### **Note**

Wire colors are typical of Belden 3084a cable or equivalent.

*<sup>(1)</sup> Emerson Wireless 1410S2 Gateway hardware revision 1.0.0 configured with Intrinsically Safe Outputs option "A" can only be powered by 24 VDC power source. Check label to verify hardware revision.*

*<sup>(2)</sup> Second antenna can be connected to terminal 2. Wiring is same as terminal 1 antenna.*

## 4.3 1410S1 LED Indicators and 1410S2 LED Indicators

Both the 1410S1 and 1410S2 have LED indicators to show status of different operations of the Gateway and Antenna. The LED status is outlined below.

### **Figure 4-6: 1410S1 LED Indicators**

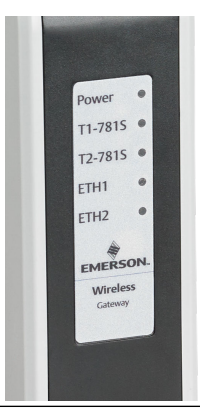

### **Figure 4-7: 1410S2 Indicators with LED 1 through 5 from Left to Right**

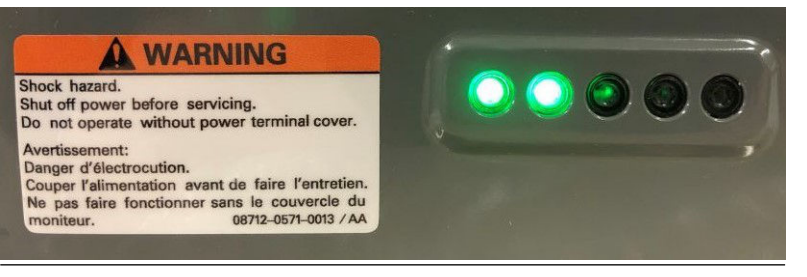

### **Table 4-1: 1410S LED Indicator Descriptions**

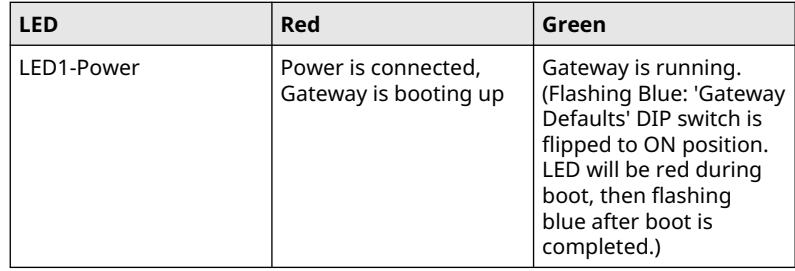

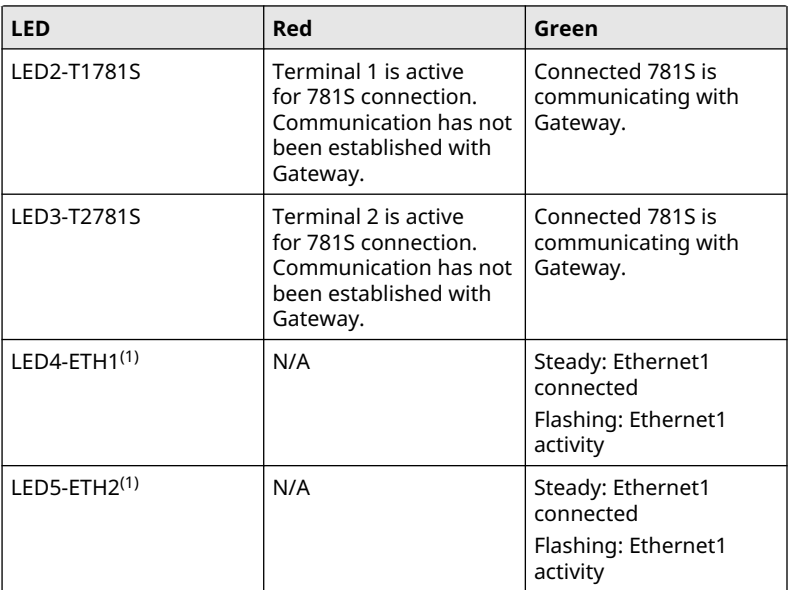

### **Table 4-1: 1410S LED Indicator Descriptions (continued)**

*(1) LED4 and LED5 are currently non-operational on the 1410S2.*

## 4.4 Emerson 1410S grounding

### 4.4.1 Emerson 1410S1 grounding

The Emerson Wireless 1410S1 Gateway is grounded through the DINrail mounting plate on the back of the gateway. The DIN-rail should always be grounded in accordance with national and local electrical codes. Ensure proper contact between gateway's mounting plate and DIN-rail for grounding.

### 4.4.2 Emerson 1410S2 grounding

The gateway's enclosure case should always be grounded in accordance with national and local electrical codes using either the internal or external grounding provisions. The most effective grounding method is a direct connection to earth ground with minimal impedance. The ground should be connected with a conductor larger than 11 AWG. Ensure the ground screw is securely tightened. The internal and external ground screws should be installed with a torque of 7 in-lbs. The connection should be 1 Ω or less. See wiring diagrams in [Figure 4-5](#page-23-0) above for identifying internal and external ground terminals.

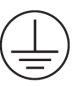

#### **Note**

Always make sure cable is rated for ambient temperature of the end installation.

### 4.5 Terminating resistors

Three DIP switches are provided to enable termination and biasing resistors to the serial Modbus connection.

See *[1410S Reference Manual](https://www.emerson.com/documents/automation/manual-emerson-wireless-1410s-gateway-781s-smart-antenna-en-7162564.pdf)* for more information.

### 4.6 Connect to the host system

Connect the Gateway's Ethernet 1 (Primary) or serial Modbus Output connection to the Host System Network or Serial I/O.

Refer to *[1410S Reference Manual](https://www.emerson.com/documents/automation/manual-emerson-wireless-1410s-gateway-781s-smart-antenna-en-7162564.pdf)* for additional instruction on host connections.

### 4.7 Best practice

Twisted shielded pair cable is generally used to wire the serial connection, and it is standard practice to ground the shield on the serial host side, leaving the shield floating on the Gateway side.

Insulate the shield to avoid grounding issues.

### 4.7.1 Security best practices

For security best practices, please see Emerson Wireless Security Whitepaper. User is solely responsible for the security of their system and products installed on such systems. These recommendations are in addition to user's product and cybersecurity policies.

## <span id="page-27-0"></span>**5 Software installation (optional)**

Install Security Setup Utility (only required for secure host connections or OPC-DA communications) and AMS Wireless Configurator as needed. See [Emerson Wireless 1410S Gateway and](https://www.emerson.com/documents/automation/manual-emerson-wireless-1410s-gateway-781s-smart-antenna-en-7162564.pdf) [781S Smart Antenna Reference Manual](https://www.emerson.com/documents/automation/manual-emerson-wireless-1410s-gateway-781s-smart-antenna-en-7162564.pdf) for further information.

The gateway firmware needs to be compatible with host connections being made. Verify that gateway firmware and host firmware (e.g. Security Setup Utility (SSU) and Plantweb Insight) are compatible before commissioning.

Security Setup Utility and AMS Wireless Configurator can be downloaded from [Emerson's Gateway Firmware Upgrade](https://go.emersonautomation.com/rmt-en-w-wireless-gateway-firmware) web page via either of the **Download Version** buttons. A Guardian account is needed for download. If you do not have a Guardian account, the documents linked on the web page have instructions on how to set up an account.

## <span id="page-28-0"></span>**6 Verify operations**

Operation is verified through the web interface by opening a web browser from any personal computer (PC) on the host system network and entering the gateway IP address or DHCP host name in the address bar.

Log in using credentials set in [Changing username and passwords.](#page-15-0)

#### **Procedure**

- 1. Ensure field devices to be used with each network have the Network ID and Join Key that can be found on the gateway's Network Settings Page.
- 2. Verify field devices are joined to the network and displayed on the Devices page of the gateway web interface.
- 3. Verify host system is receiving field device data.

## <span id="page-29-0"></span>**7 Product certifications**

### 7.1 Emerson Wireless 1410S1 Gateway

Rev: 1.6

### 7.1.1 European Directive Information

A copy of the EC Declaration of Conformity can be found at the end of the Quick Start Guide.

The most recent revision of the EC Declaration of Conformity can be found at [Emerson.com.](https://www.emerson.com/global)

### 7.1.2 Ordinary location certification

As standard, the transmitter has been examined and tested to determine that the design meets the basic electrical, mechanical, and fire protection requirements by a Nationally Recognized Test Laboratory (NRTL) as accredited by the Federal Occupational Safety and Health Administration (OSHA).

### 7.1.3 Installing equipment in North America

The US National Electrical Code® (NEC) and the Canadian Electrical Code (CEC) permit the use of Division marked equipment in Zones and Zone marked equipment in Divisions. The markings must be suitable for the area classification, gas, and temperature class. This information is clearly defined in the respective codes.

### 7.1.4 USA

### **N5 USA Division 2 with Intrinsically Safe Outputs**

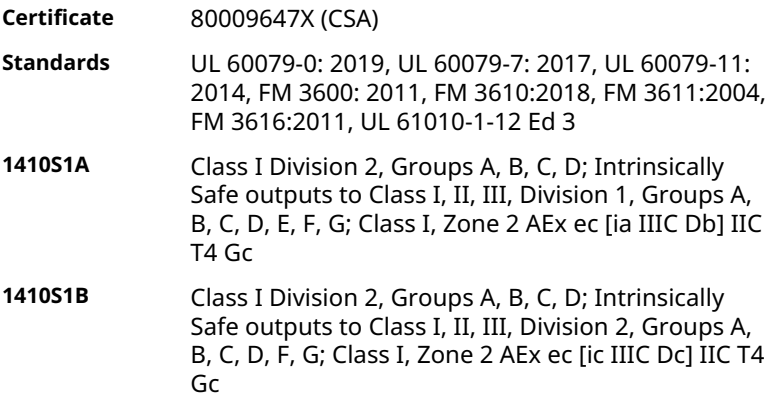

#### **Temperature code** T4 (-40 °C ≤ T<sub>a</sub> ≤ 70 °C)

### **Conditions of Acceptability (X):**

- 1. Installed as per control drawing 01410-1300 for Hazardous and Non-Hazardous areas.
- 2. Installation "ic", Um has been defined as 30 Vdc. The 1410S1 can only be supplied with a SELV/PELV power supply.
- 3. The 1410S1 does not pass the 500 Vac requirement from the IS outputs to Earth. See installation drawing 01410-1300, Notes 1.5-5.5 and QSG.
- 4. The 1410S1 needs an external IP54 that meets the requirements of UL 60079-0.

### 7.1.5 Canada

### **N6 Canada Division 2 with Intrinsically Safe Outputs**

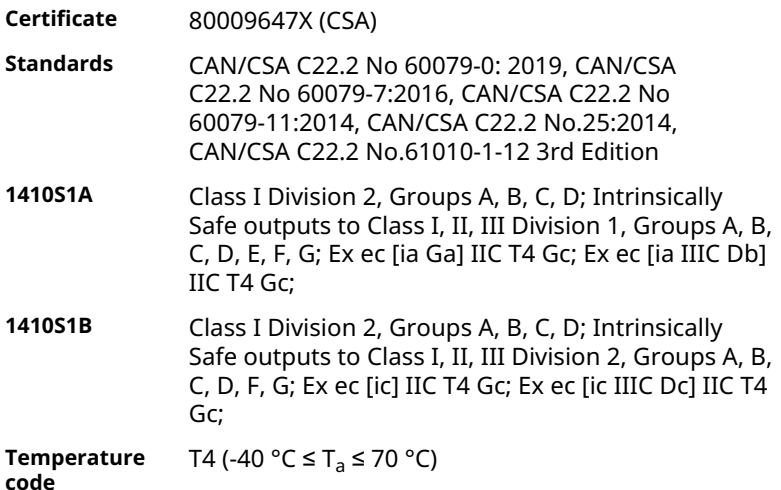

### **Conditions of Acceptability (X):**

- 1. Installed as per control drawing 01410-1300 for Hazardous and Non-Hazardous areas. Installé conformément au dessin de contrôle 01410-1300 pour les zones dangereuses et non dangereuses.
- 2. Installation "ic", Um has been defined as 30 Vdc. The 1410S1 can only be supplied with a SELV/PELV power supply.

Installation "ic", Um a été défini comme 30 Vdc. Le 1410S1 ne peut être alimenté qu'avec une alimentation SELV/PELV.

3. The 1410S1 does not pass the 500 Vac requirement from the IS outputs to Earth. See installation drawing 01410-1300, Notes 1.5-5.5 and QSG.

Le 1410S1 ne satisfait pas l'exigence de 500 Vac des sorties IS à la terre. Voir schéma d'installation 01410-1300, Notes 1.5-5.5 et QSG.

4. The 1410S1 needs an external IP54 that meets the requirements of CAN/CSA C22.2 No. 60079-0:2019. Le 1410S1 nécessite un IP54 externe conforme aux exigences de la norme CAN/CSA C22.2 No. 60079-0:2019.

### 7.1.6 ATEX/UKEX

#### **N1 ATEX/UKEX Zone 2 with Intrinsically Safe Outputs**

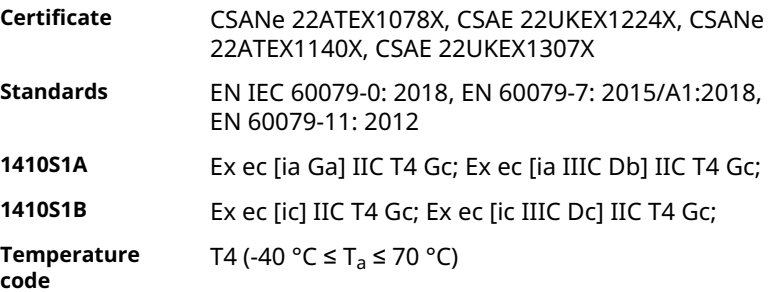

### **Special Conditions of Use (X):**

- 1. Installation "ic", Um has been defined as 30 Vdc. The 1410S1 can only be supplied with SELV/PELV power supply.
- 2. The 1410S1 do not pass the 500 Vac requirement from the IS outputs to Earth (IEC/EN 60079-11, clause 6.3.13). See quick start guide.
- 3. The 1410S1 must be installed in an external IP54 complying to the requirements of EN IEC 60079-0:2018.

### 7.1.7 IECEx

#### **N7 IECEx Zone 2 with Intrinsically Safe Outputs**

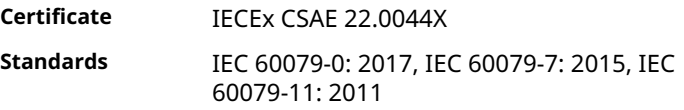

**1410S1A** Ex ec [ia Ga] IIC T4 Gc; Ex ec [ia IIIC Db] IIC T4 Gc;

**1410S1B** Ex ec [ic] IIC T4 Gc; Ex ec [ic IIIC Dc] IIC T4 Gc;

**Temperature code** T4 (-40 °C  $\leq$  T<sub>a</sub>  $\leq$  +70 °C)

#### **Special Conditions for Safe Use(X):**

- 1. Installation "ic", Um has been defined as 30 Vdc. The 1410S1 can only be supplied with SELV/PELV power supply.
- 2. The 1410S1 do not pass the 500 Vac requirement from the IS outputs to Earth (IEC/EN 60079-11, clause 6.3.13). See quick start guide.
- 3. The 1410S1 must be installed in an external IP54 complying to the requirements of EN IEC 60079-0:2018.

### 7.1.8 China

#### **N3 Type N**

- 证书**:** GYJ21.1110X (CCC 认证)
- 所用标准**:** GB/T 3836.1 2021, GB/T 3836.3-2021 ,GB/T 3836.4 2021, GB/T 3836.31-2021
- 标志**:** Ex ec [ic] IIC T4 Gc,Ex ec [ic IIIC Dc] IIC T4 Gc,Ex ec [ia] Ga] IIC T4 Gc, Ex ec [ia IIIC Db] IIC T4 Gc

### 7.1.9 Eurasian conformity

#### **NM EAC Zone 2 with Intrinsically Safe Outputs**

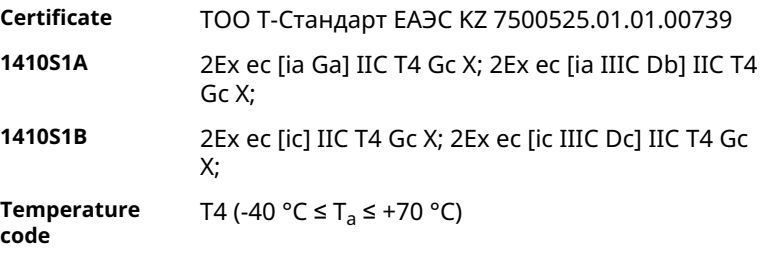

#### **Special Conditions for Safe Use (X):**

See Certificate for Specific Conditions for Safe Use.

### 7.1.10 Korea NP Zone 2 with intrinsically safe outputs

**Certificate** 23-KA4BO-0332X, 23-KA4BO-0334X

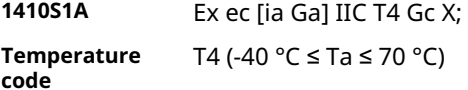

**Special Conditions for Safe Use (X):**

See certificate for specific conditions for safe use.

### 7.1.11 Japan

N4 CML Zone 2 with intrinsically safe outputs

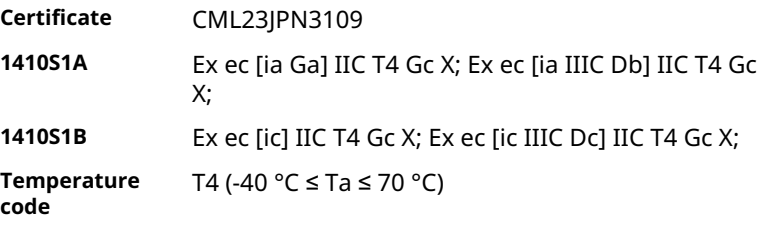

### **Special Conditions for Safe Use (X):**

See certificate for specific conditions for safe use.

### 7.2 Emerson Wireless 1410S2 Gateway

Rev: 3.5

### 7.2.1 European Directive Information

A copy of the EC Declaration of Conformity can be found at the end of the Quick Start Guide.

The most recent revision of the EC Declaration of Conformity can be found at [Emerson.com](https://www.emerson.com/global).

### 7.2.2 Telecommunication compliance

All wireless devices require certification to ensure that they adhere to regulations regarding the use of the RF spectrum.

Nearly every country requires this type of product certification. Emerson is working with governmental agencies around the world to supply fully compliant products and remove the risk of violating country directives or laws governing wireless device usage.

### 7.2.3 Installing equipment in North America

The US National Electrical Code® (NEC) and the Canadian Electrical Code (CEC) permit the use of Division marked equipment in Zones and Zone marked equipment in Divisions. The markings must be suitable for the area classification, gas, and temperature class. This information is clearly defined in the respective codes.

### 7.2.4 USA

### **N5 CSA US Increased Safety with Intrinsically Safe Outputs**

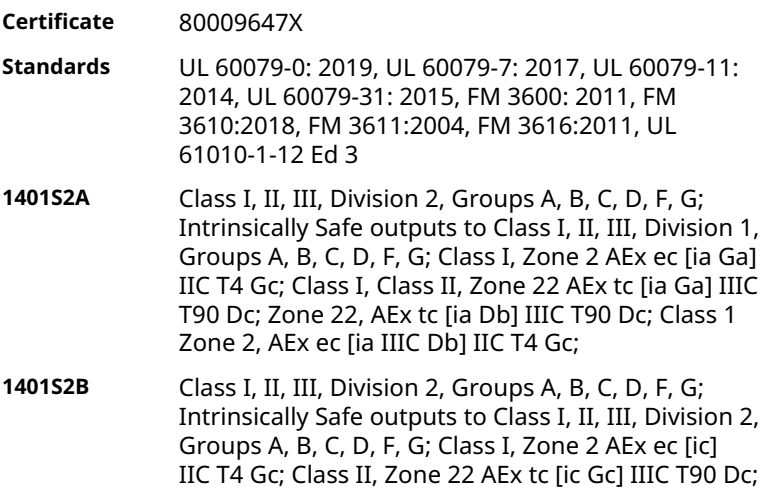

Zone 22, AEx tc [ic] IIIC T90 Dc; Class 1, Zone 2, AEx ec [ic IIIC Dc] IIC T4 Gc;

**Temperature Code** (-40 °C ≤ T<sub>a</sub> ≤ 65 °C)

### **Conditions of Acceptability (X):**

- 1. Installed as per control drawing 01410-1300 for Hazardous and Non-Hazardous areas.
- 2. Installation "ic", Um has been defined as 30 Vdc. The 1410S2 can only be supplied with a SELV/PELV power supply.
- 3. The 1410S2 does not pass the 500 Vac requirement from the IS outputs to Earth. See installation drawing 01410-1300, Notes 1.5-5.5 and QSG.

### 7.2.5 Canada

### **N6 CSA Canada Increased Safety with Intrinsically Safe Outputs**

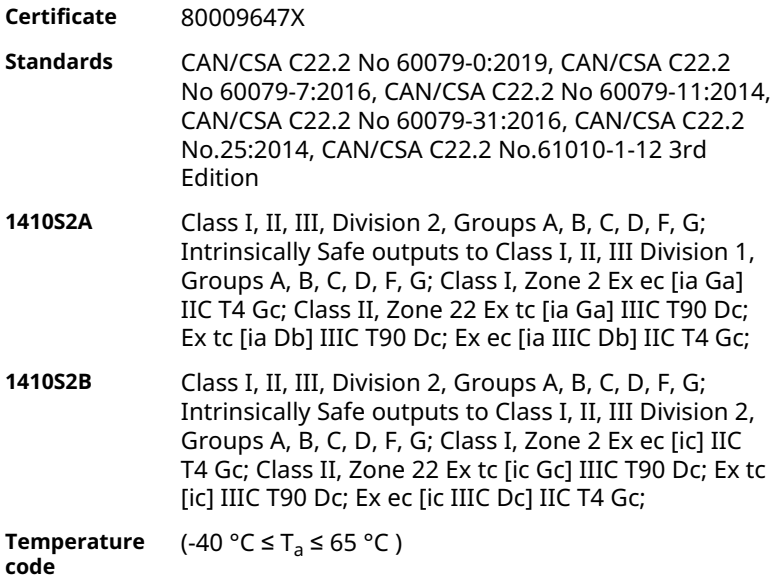

### **Conditions of Acceptability (X):**

1. Installed as per control drawing 01410-1300 for Hazardous and Non-Hazardous areas. Installé conformément au dessin de contrôle 01410-1300 pour les zones dangereuses et non dangereuses.

- 2. Installation "ic", Um has been defined as 30 Vdc. The 1410S2 can only be supplied with a SELV/PELV power supply. Installation "ic", Um a été défini comme 30 Vdc. Le 1410S1 ne peut être alimenté qu'avec une alimentation SELV/PELV.
- 3. The 1410S2 does not pass the 500 Vac requirement from the IS outputs to Earth. See installation drawing 01410-1300, Notes 1.5-5.5 and QSG.

Le 1410S1 ne satisfait pas l'exigence de 500 Vca des sorties IS à la terre. Voir schéma d'installation 01410-1300, Notes 1.5-5.5 et QSG.

### 7.2.6 Europe

### **N1 ATEX/UKEX Increased Safety with Intrinsically Safe Outputs**

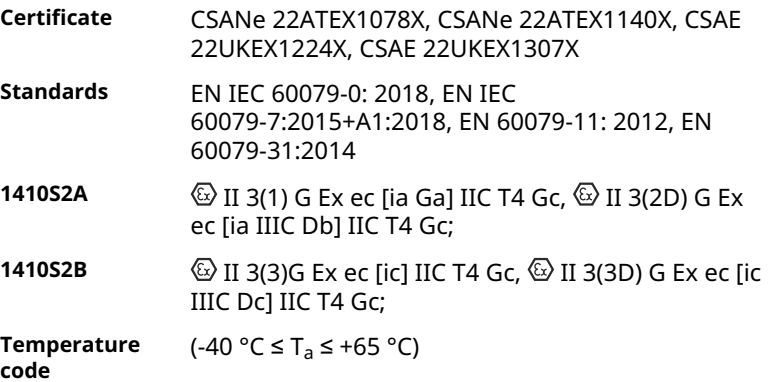

### **Special Conditions for Safe Use (X):**

- 1. Installation "ic", Um Has been defined as 30 Vdc. The 1410S2 can only be supplied with a SELV/PELV power supply.
- 2. The 1410S2 does not pass the 500 Vac requirement from the IS outputs to Earth (IEC/EN 60079-11, clause 6.3.13). See Quick Start Guide.

### **ND ATEX Dust-Ignition Proof with Intrinsically Safe Outputs**

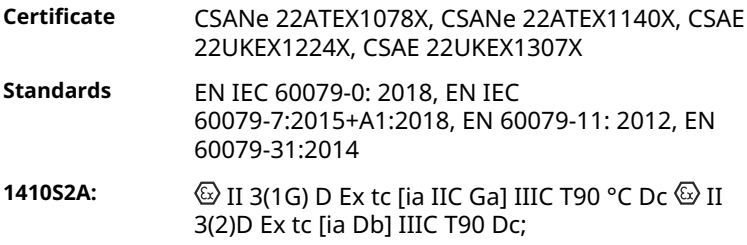

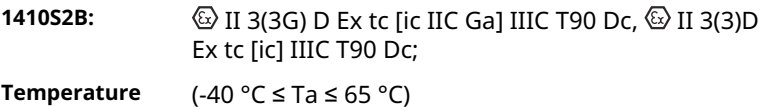

**code:**

### **Special Conditions for Safe Use (X):**

- 1. Installation "ic", Um Has been defined as 30 Vdc. The 1410S2 can only be supplied with a SELV/PELV power supply.
- 2. The 1410S2 does not pass the 500 Vac requirement from the IS outputs to Earth (IEC/EN 60079-11, clause 6.3.13). See Quick Start Guide.

### 7.2.7 International

### **N7 IECEx Increased Safety with Intrinsically Safe Outputs**

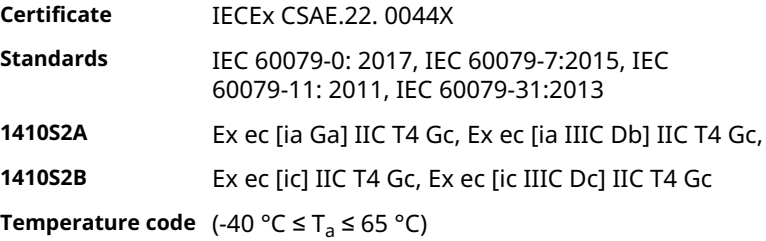

### **Special Conditions for Safe Use (X):**

- 1. Installation "ic", Um Has been defined as 30 Vdc. The 1410S2 can only be supplied with a SELV/PELV power supply.
- 2. The 1410S2 does not pass the 500 Vac requirement from the IS outputs to Earth (IEC/EN 60079-11, clause 6.3.13). See Quick Start Guide.

### **NF IECEx Dust-Ignition Proof with Intrinsically Safe Outputs**

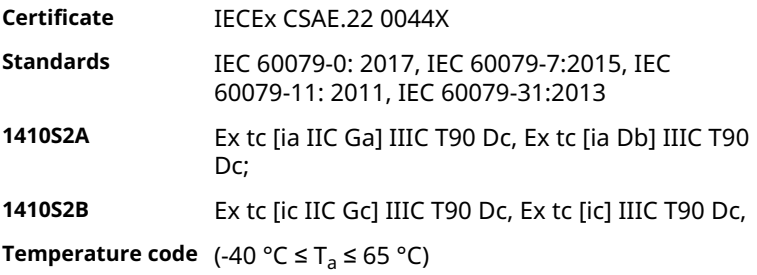

### **Special Conditions for Safe Use (X):**

- 1. Installation "ic", Um Has been defined as 30 Vdc. The 1410S2 can only be supplied with a SELV/PELV power supply.
- 2. The 1410S2 does not pass the 500Vac requirement from the IS outputs to Earth (IEC/EN 60079-11, clause 6.3.13). See Quick Start Guide.
- 7.2.8 Brazil

### **N2 Inmetro Increased Safety with Intrinsically Safe Outputs to Zone 0**

**Certificate** UL-BR 20.1569X

- **1410S2A** Ex ec [ia Ga] IIC T4 Gc (-40  $^{\circ}$ C  $\leq$  T<sub>a</sub>  $\leq$  +65  $^{\circ}$ C), Ex ec nA [ia Ga] IIC T4 Gc (For use only with the Cisco Outdoor Access Point Model IW-6300H-AC-x-K9), Ex tc [ia IIC Ga] IIIC T90 °C Dc (-40 °C  $\leq T_a \leq +65$  °C)
- **Standards** ABNT NBR IEC 60079-0: 2013, ABNT NBR IEC 60079-7:2008, ABNT NBR IEC 60079-11: 2013, ABNT NBR IEC 60079-15:2012, ABNT NBR IEC 60079-31:2014

### **Special Conditions for Safe Use (X):**

See Certificate for Specific Conditions for Safe Use.

#### **N2 Inmetro Increased Safety with Intrinsically Safe Outputs to Zone 2**

**Certificate** UL-BR 20.1570X

- **1410S2B** Ex ec [ic] IIC T4 Gc (-40 °C ≤ Ta ≤ +65 °C), Ex ec nA [Gc] IIC T4 Gc (-40 °C ≤ Ta ≤ +65 °C) (For use only with the Cisco Outdoor Access Point Model IW-6300H-AC-x-K9), Ex tc [ic IIC Gc] IIIC T90 °C Dc (-40 °C  $\leq T_a \leq +65$  °C)
- **Standards** ABNT NBR IEC 60079-0: 2013, ABNT NBR IEC 60079-7:2008, ABNT NBR IEC 60079-11: 2013, ABNT NBR IEC 60079-15:2012, ABNT NBR IEC 60079-31:2014

### **Special Conditions for Safe Use (X):**

See Certificate for Specific Conditions for Safe Use.

### 7.2.9 Japan

### **N4 CML increased safety with intrinsically safe outputs**

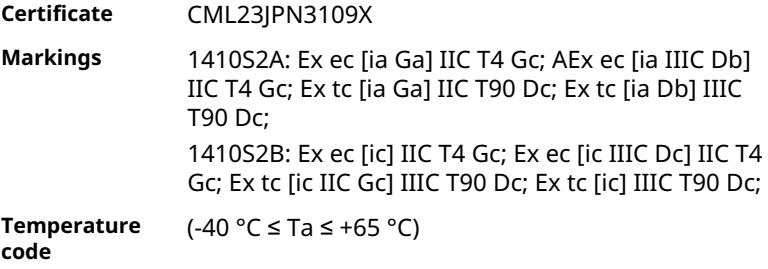

### 7.2.10 Korea

NP increased safety with intrinsically safe outputs to Zone 0

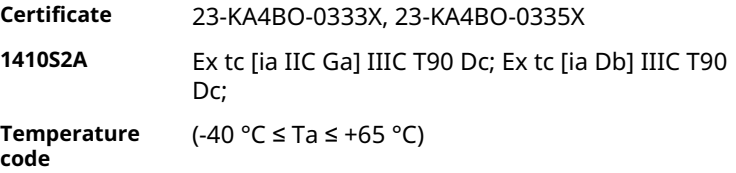

### 7.2.11 Russia

### **NM EAC Increased Safety and Dust Ignition Proof with Intrinsically Safe Outputs**

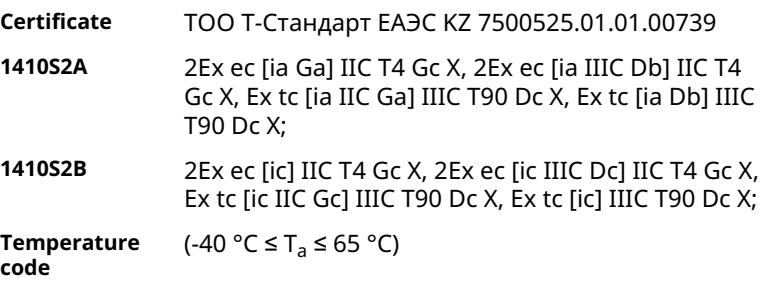

### **Special Conditions for Safe Use (X):**

See Certificate for Specific Conditions for Safe Use.

### 7.2.12 China

### **N3 Type N**

证书**:** GYJ21.1110X (CCC 认证)

- 所用标 准**:** GB/T 3836.1-2021, GB/T 3836.3-2021, GB/T 3836.4-2021, GB/T 3836.31-2021
- 标志**:** Ex ec [ia Ga] IIC T4 Gc,Ex ec [ia IIIC Db] IIC T4 Gc,Ex tc [ia IIC Ga] IIIC T90 °C Dc,Ex tc [ia Db] IIIC T90 °C Dc,Ex ec [ic] IIC T4 Gc, Ex ec [ic IIIC Dc] IIC T4 Gc, Ex tc [ic IIC Gc] IIIC T90 °C Dc, Ex tc [ic] IIIC T90 °C Dc

## <span id="page-41-0"></span>**8 Declaration of Conformity**

**No: RMD1163 Rev. C** Declaration of Conformity  $\epsilon/\epsilon$ **EMERSON.** .<br>We Rosemount Inc. 6021 Innovation Blvd<br>Shakopee, MN 55379 USA declare under our sole responsibility that the product Rosemount<sup>11</sup> 1410S1 Wireless Indoor Gateway Authorized Representative in Europe: For product compliance destination sales questions in Great Britain, contact Authorized Representative: Emerson S.R.L., company No. J12/88/2006, Emerson 4 street, Parcul Emerson Process Management Limited at Industrial Tetarom II, Cluj-Napoca 400638, Romania ukoroductromoliance@ emerson.com or +44 11 6282 23 64. Regulatory Compliance Department. Regulatory Compliance Shared Services Department Email: europeproductcompliance@emerson.com Phone: +40 374 132 Emerson Process Management Limited, company No<br>00671801, Meridian East, Leicester LE19 1UX, United Kingdom  $035$ to which this declaration relates, is in conformity with:  $\overline{1}$ the relevant statutory requirements of Great Britain, including the latest amendments  $\mathcal{D}$ the provisions of the European Union Directives, including the latest amendments March 24, 2023 Mark Lee | Vice President, Quality | Boulder, CO, USA  $\tilde{\mathcal{A}}$ (signature & date of issue)  $(name)$ (function) (place of issue) UK Conformity Assessment Body for UK Type Examination Certificate:<br>CSA Group Testing UK Ltd [Approved Body Number: 0518]<br>Unit 6 Hawarden Industrial Park, Hawarden, CH5 3US ATEX Notified Body for EU Type Examination Certificate:<br>CSA Group Netherlands B.V. [Notified Body Number: 2813] Utrechtseweg 310 6812 AR ARNHEM **United Kingdom** Netherlands UK Approved Body for Quality Assurance:<br>SGS Baseefa Ltd. [Approved Body Number: 1180]<br>Rockhead Business Park, Staden Lane **ATEX Notified Body for Quality Assurance:** SGS Fimko Oy [Notified Body Number: 0598] Takomotie 8<br>00380 Helsinki Buxton, Derbyshire. SK17 9RZ **United Kingdom** Finland

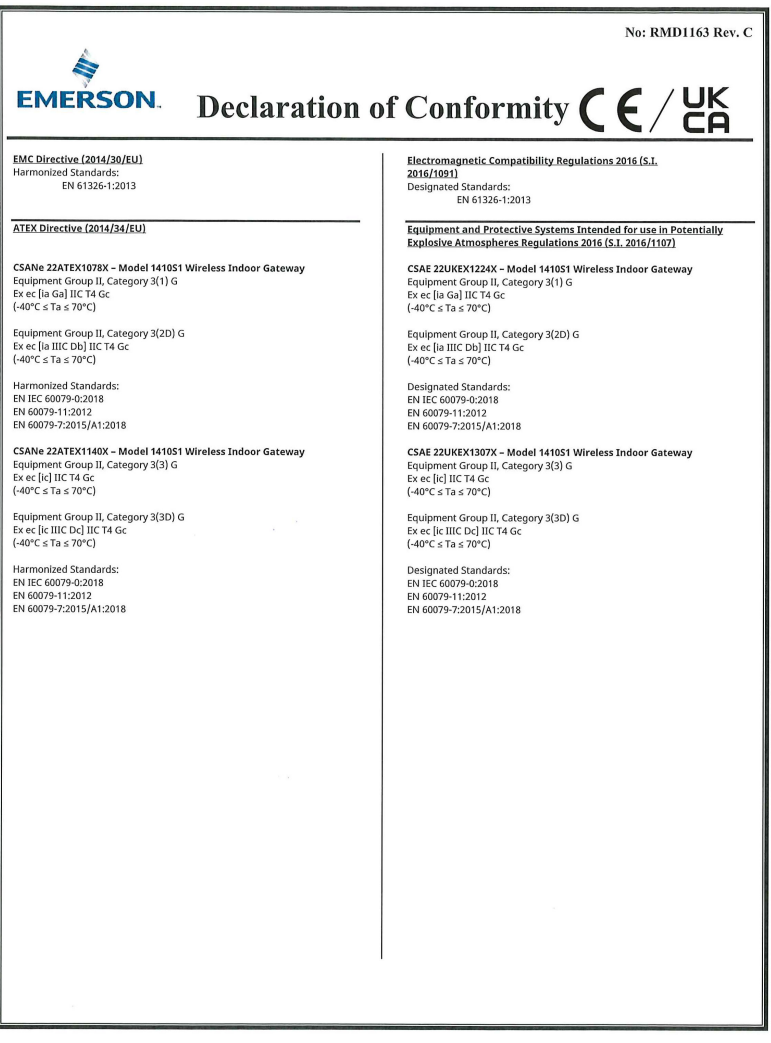

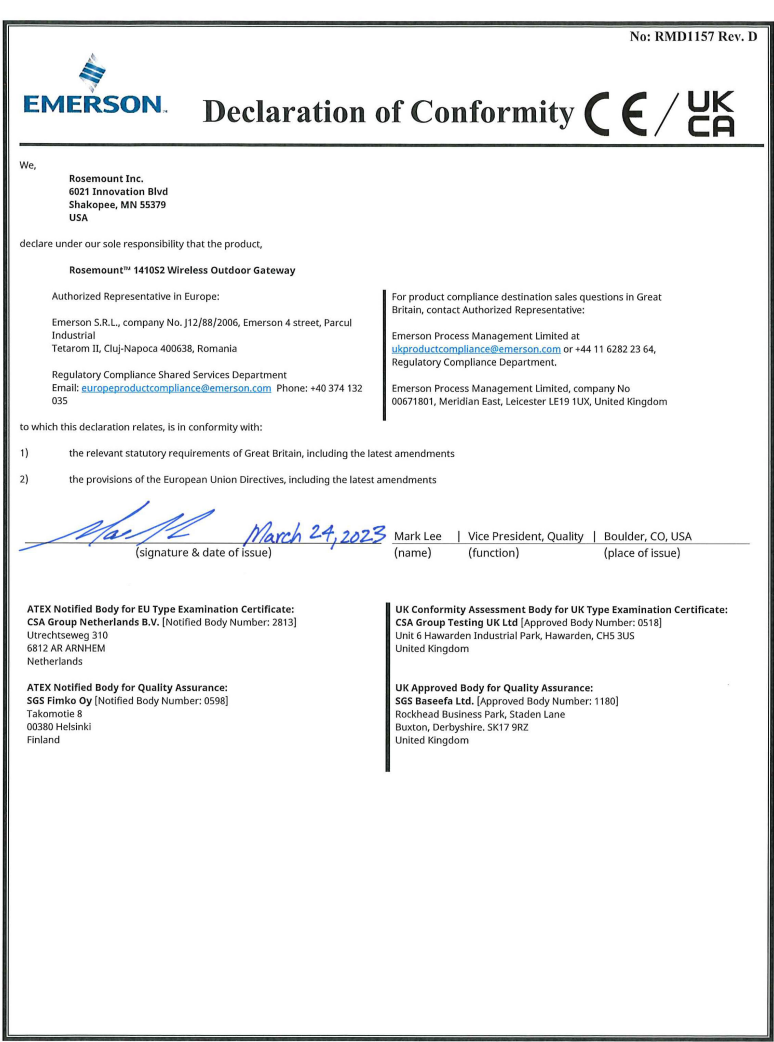

#### No: RMD1157 Rev. D S 'UK<br>CA **EMERSON.** Declaration of Conformity  $\bigcap$ EMC Directive (2014/30/EU) Electromagnetic Compatibility Regulations 2016 (S.I. 2016/1091) **Designated Standards** EN 61326-1:2013 FN 61326-1:2013 ATEX Directive (2014/34/EU) Equipment and Protective Systems Intended for use in Potentially Explosive Atmospheres Regulations 2016 (S.I. 2016/1107) CSANe 22ATEX1078X - Model 1410S2 Wireless Outdoor CSAE 22UKEX1224X - Model 1410S2 Wireless Outdoor Gateway Gateway<br>Equipment Group II, Category 3(1) G Equipment Group II, Category 3(1) G Ex ec lia Gal IIC T4 Gc Ex ec lia Gal IIC T4 Go  $(-40^{\circ}C \leq Ta \leq 65^{\circ}C)$  $(-40^{\circ}C \leq Ta \leq 65^{\circ}C)$ Equipment Group II, Category 3(2D) G Equipment Group II, Category 3(2D) G<br>Ex ec [ia IIIC Db] IIC T4 Gc ec [ia IIIC Db] IIC T4 Go  $(-40^{\circ}$ C  $\leq$  Ta  $\leq$  65°C)  $(-40^{\circ}C \leq Ta \leq 65^{\circ}C)$ Equipment Group II, Category 3(1G) D<br>Ex tc lia IIC Gal IIIC T90°C Dc Equipment Group II, Category 3(1G) D Ex to [ia IIC Ga] IIIC T90°C Do  $(-40^{\circ}C \leq Ta \leq 65^{\circ}C)$  $(-40^{\circ}C \leq Ta \leq 65^{\circ}C)$ Equipment Group II, Category 3(2) D<br>Ex tc [ia Db] IIIC T90°C Dc Equipment Group II, Category 3(2) D<br>Ex tc [ia Db] IIIC T90\*C Dc  $(-40^{\circ}$ C < Ta < 65°C)  $(-40^{\circ}C < Ta < 65^{\circ}C)$ Harmonized Standards: **Designated Standards:** EN IEC 60079-0:2018 EN IEC 60079-0:2018 EN 60079-11:2012<br>EN 60079-11:2012<br>EN 60079-7:2015/A1:2018 EN 60079-11:2012 EN 60079-7:2015/A1:2018 EN 60079-31:2014 EN 60079-31:2014 CSANe 22ATEX1140X - Model 1410S2 Wireless Outdoor CSAE 22UKEX1307X - Model 1410S2 Wireless Outdoor Gateway Gateway<br>Equipment Group II, Category 3(3) G Equipment Group II, Category 3(3) G Ex ec [ic] IIC T4 Go Ex ec [ic] IIC T4 Gc<br>(-40°C  $\le$  Ta  $\le$  65°C)  $(-40^{\circ}C \le Ta \le 65^{\circ}C)$ Equipment Group II, Category 3(3D) G<br>Ex ec [ic IIIC Dc] IIC T4 Gc Equipment Group II, Category 3(3D) G Ex ec lic IIIC Del IIC T4 Go  $(-40^{\circ}C \le Ta \le 65^{\circ}C)$  $(-40^{\circ}C \le Ta \le 65^{\circ}C)$ Equipment Group II, Category 3(3G) D<br>Ex tc [ic IIC Gc] IIIC T90°C Dc Equipment Group II, Category 3(3G) D Equipment Group II, Catego<br>Ex tc [ic IIC Gc] IIIC T90°C Dc<br>(-40°C ≤ Ta ≤ 65°C)  $(-40^{\circ}C \leq Ta \leq 65^{\circ}C)$ Equipment Group II, Category 3(3) D Equipment Group II, Category 3(3) D Ex to fiel IIIC T90°C Do  $\begin{array}{l} \mbox{Ex}\; \mbox{tc}\;[\mbox{ic}] \; \mbox{IIIC} \; \mbox{T90°C}\; \mbox{Dc} \\ \mbox{(-40°C}\; \mbox{≤}\; \mbox{Ta}\; \mbox{≤}\; 65\text{°C}) \end{array}$  $(-40^{\circ} \text{C} \leq \text{Ta} \leq 65^{\circ} \text{C})$ Harmonized Standards: Designated Standards:<br>EN IEC 60079-0:2018 EN IEC 60079-0:2018 EN 60079-11:2012 EN 60079-11:2012 EN 60079-7:2015/A1:2018<br>EN 60079-31:2014 EN 60079-7:2015/A1:2018<br>EN 60079-31:2014

# \*00825-0600-4410\*

**Quick Start Guide 00825-0600-4410, Rev. BG January 2024**

For more information: **[Emerson.com/global](http://Emerson.com/global)**

©2024 Emerson. All rights reserved.

Emerson Terms and Conditions of Sale are available upon request. The Emerson logo is a trademark and service mark of Emerson Electric Co. Rosemount is a mark of one of the Emerson family of companies. All other marks are the property of their respective owners.

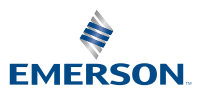

**ROSEMOUNT**